# **BoomReader School Staff Guide**

### **General Hints and Tips**

#### **Gems**

Gems are rewarded up to twice a day automatically for logging reading and are awarded randomly (between 1-3) each time. This is to avoid the potential of the reward system becoming 'stale'! So with that in mind, staff can not see the gems.

# + BONUS GEM

You can give additional bonus gems on the pupil page by clicking here:

### **Flagging Pupils**

You can flag pupils to make it easier to see them and filter them by selecting them on the class page and then selecting Flag:

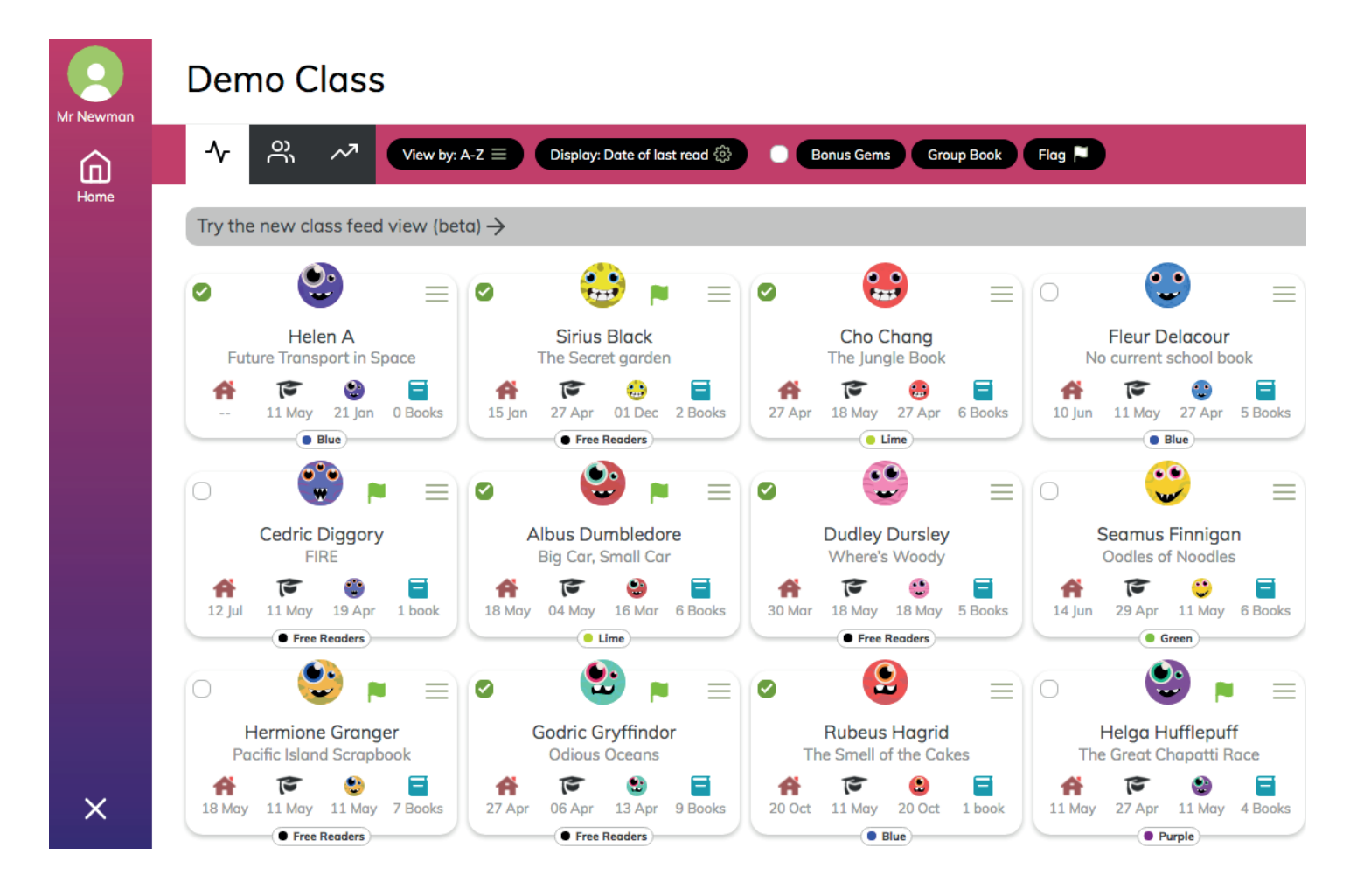

*You can also do this from the pupil page by selecting the flag icon next to their name.* 

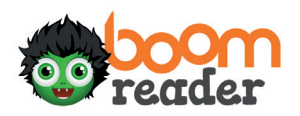

### **Tab button**

*You can tab quickly between children by clicking the tab icon on a pupil page:*

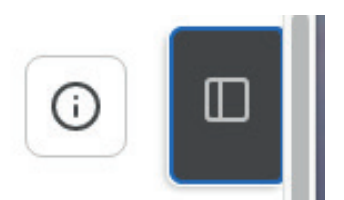

*And then selecting your next pupil from the class:*

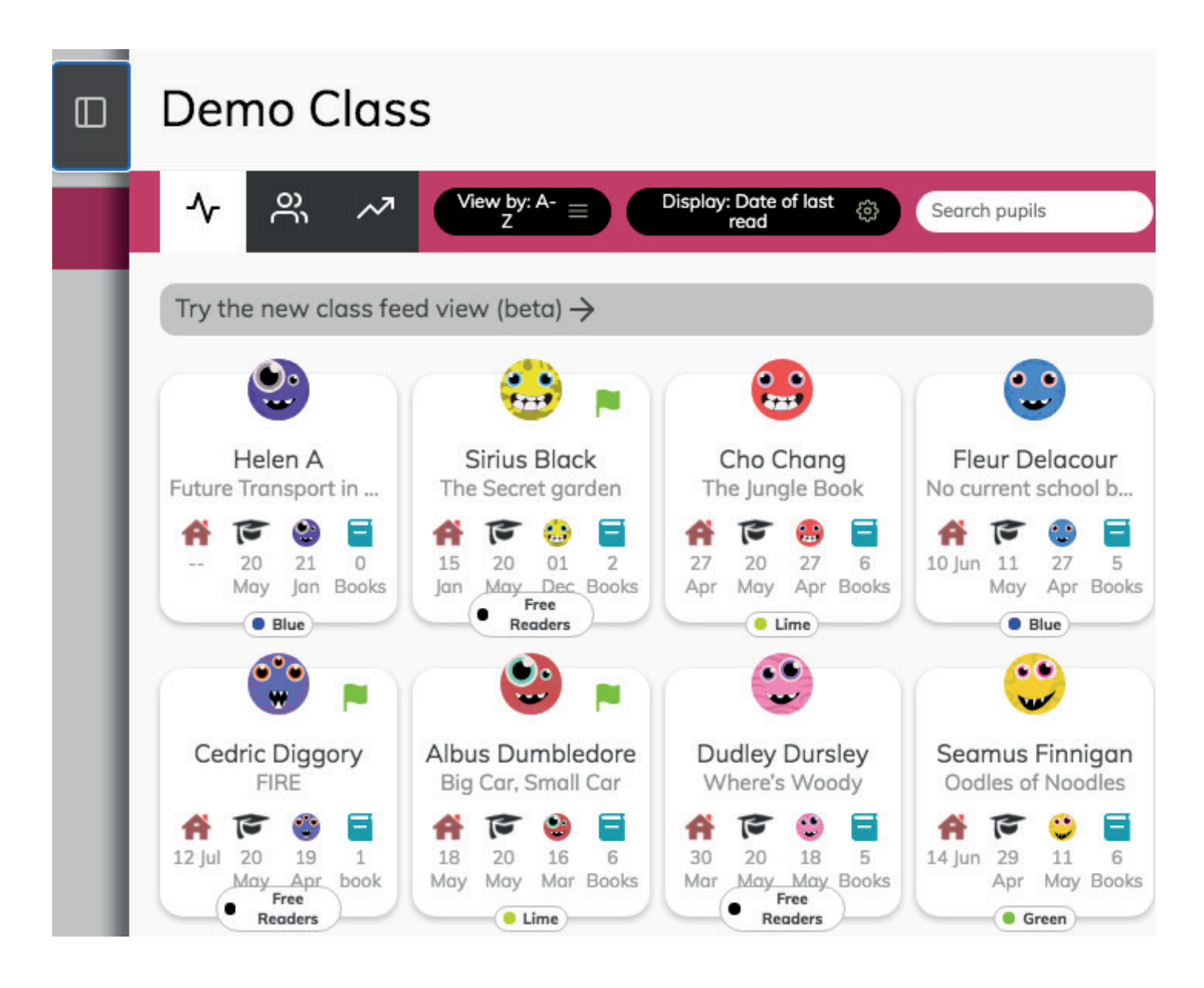

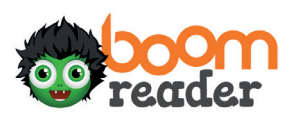